# HEC-RAS Output

Eric Tichansky, PE, CFM

#### Goals

1. Where and How to Access HEC-RAS Output

2. Output and Visualization Options

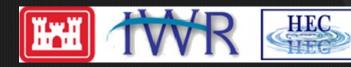

#### Overview

- Where output is stored
- Basic output options
- Available output:

- Stage and Flow Hydrographs
- Water Surface Profiles
- Cross Sections
- Rating Curves
- General Profiles
- Tabular Output
- Detailed Log
- Computation Level Output
- 3D Viewer
- RAS Mapper coming up

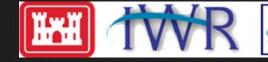

# HEC-RAS Output Overview

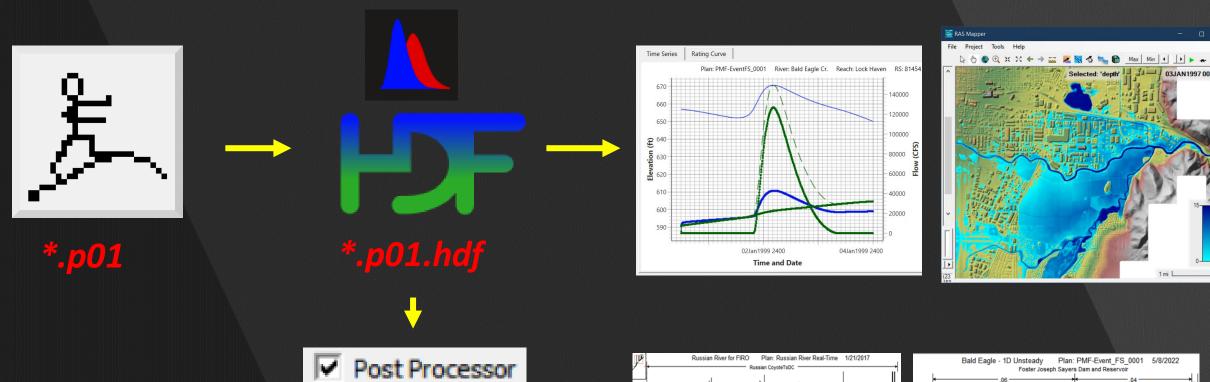

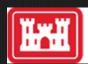

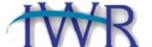

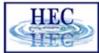

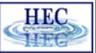

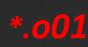

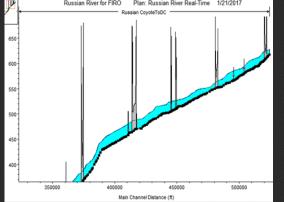

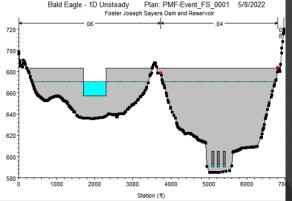

## HEC-RAS Output Overview

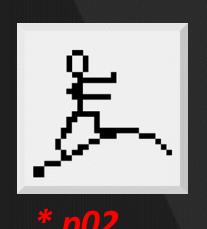

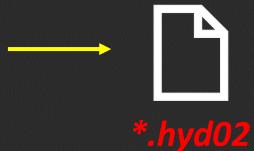

**Computation Level Output** 

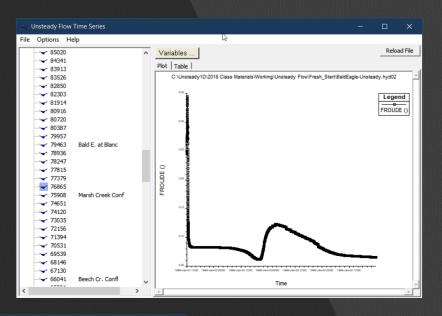

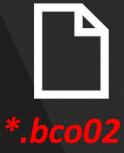

Computation Log

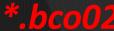

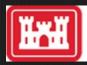

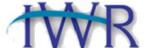

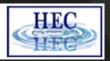

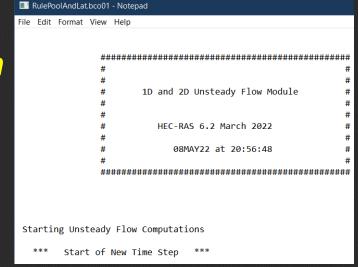

#### Output Access

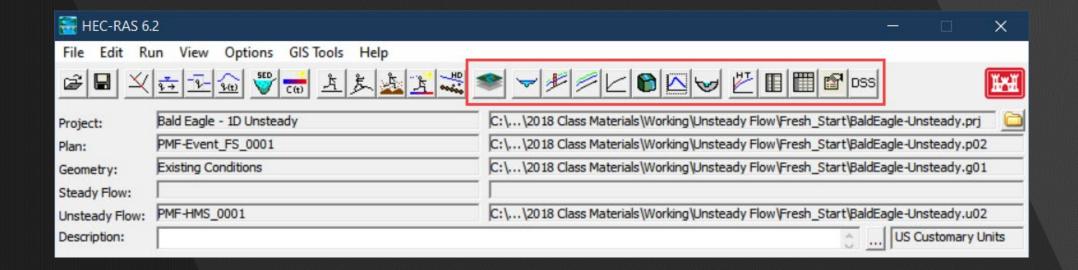

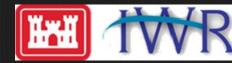

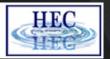

#### Output Interval Options

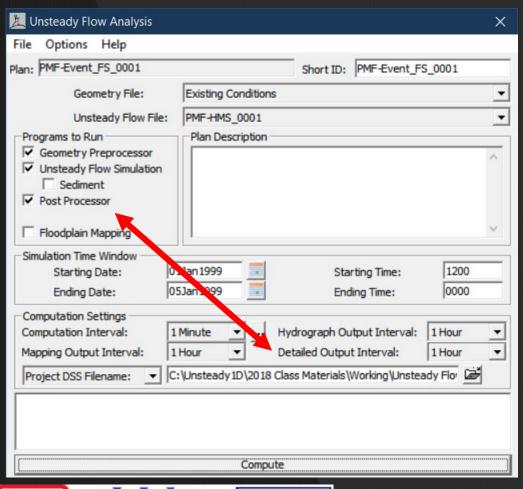

- Must be:
  - Greater than computation timestep
  - Divisible by computation timestep
- Hydrograph Output Interval
  - Stage and Flow Hydrographs
- Detailed Output Interval
  - Post-Processor (Profiles, XS, Tables)
- Mapping
  - RAS Mapper

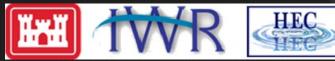

## Importance of Output Interval

#### Too coarse

- Miss peaks
- Blocky hydrographs
- Rough animations
- Bad for troubleshooting

#### ■ Too fine

- Large output files
- Long post-process time

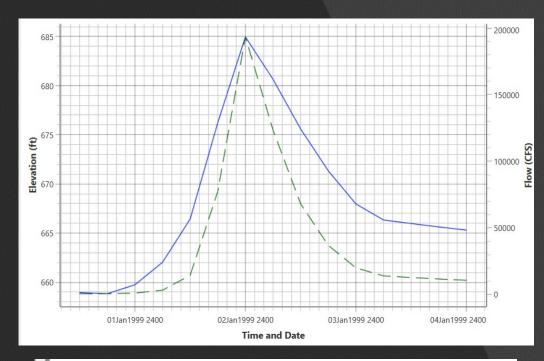

| Computations Summary                |                |
|-------------------------------------|----------------|
| Computation Task                    | Time(hh:mm:ss) |
| Completing Geometry                 | 1              |
| Preprocessing Geometry              | 1              |
| Completing Event Conditions         | <1             |
| Unsteady Flow Computations          | 17             |
| Post-Processing                     | 7:11           |
| Generating Time Series Post Process | <1             |
| Complete Process                    | 7:34           |
|                                     |                |

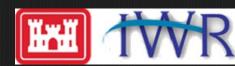

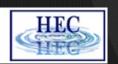

#### Output Interval – Max Profile

- Default output
- Max WS at all locations
- Regardless of output interval
- Not synchronous

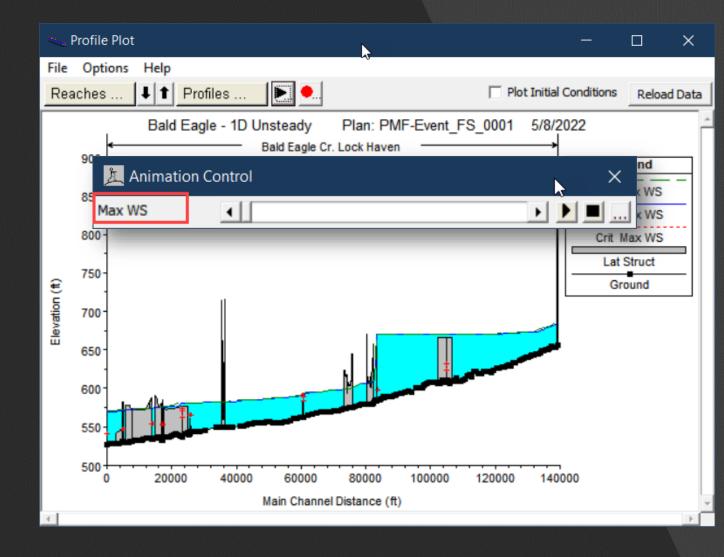

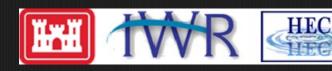

#### Profile Plot

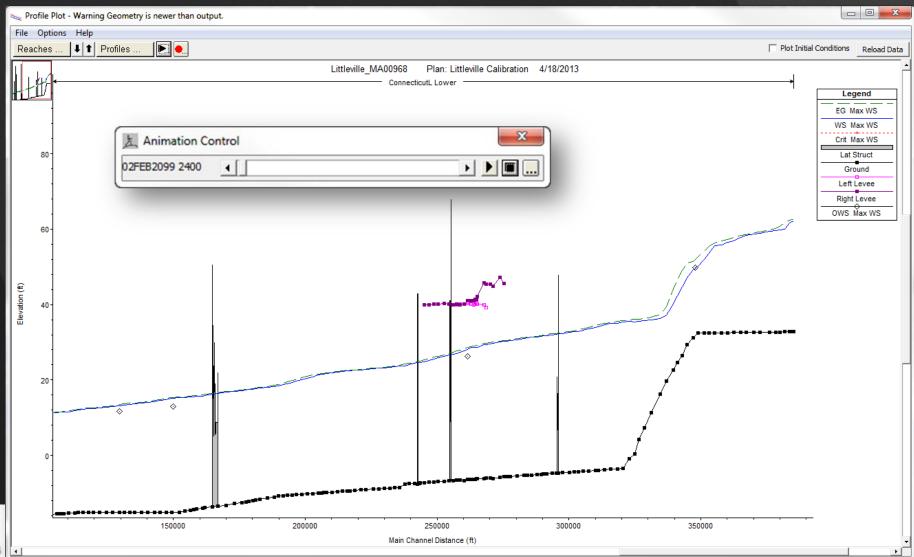

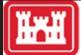

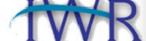

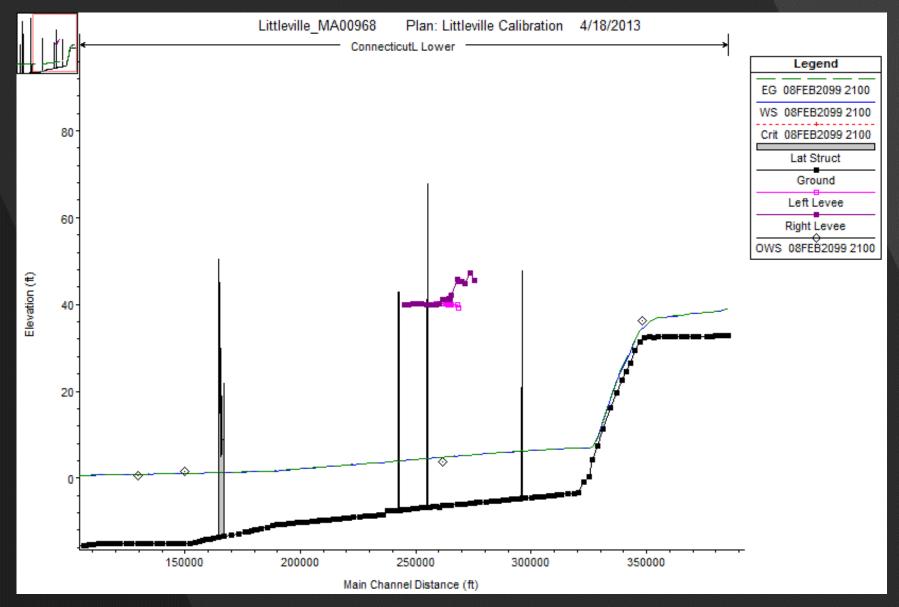

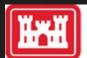

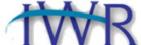

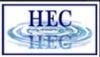

#### Stage and Flow Hydrographs

- Output at default locations
  - Upstream and downstream XS of each reach
  - Upstream and downstream XS of bridges, inline structures, etc.
  - Observed data locations
- User selected locations
- Each element type has a default plot format

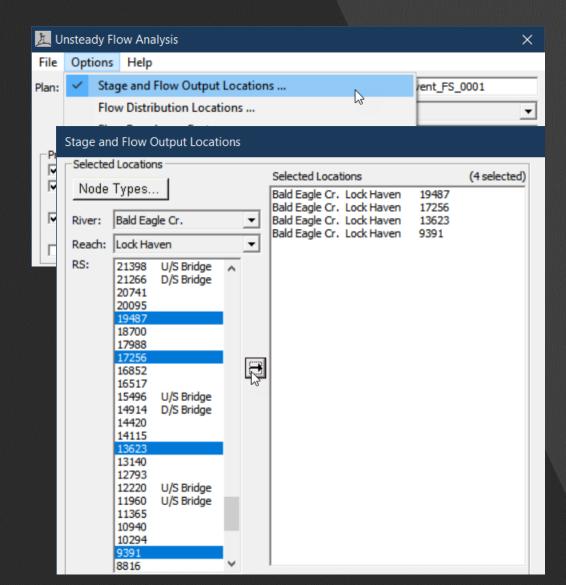

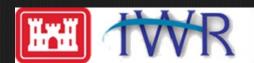

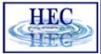

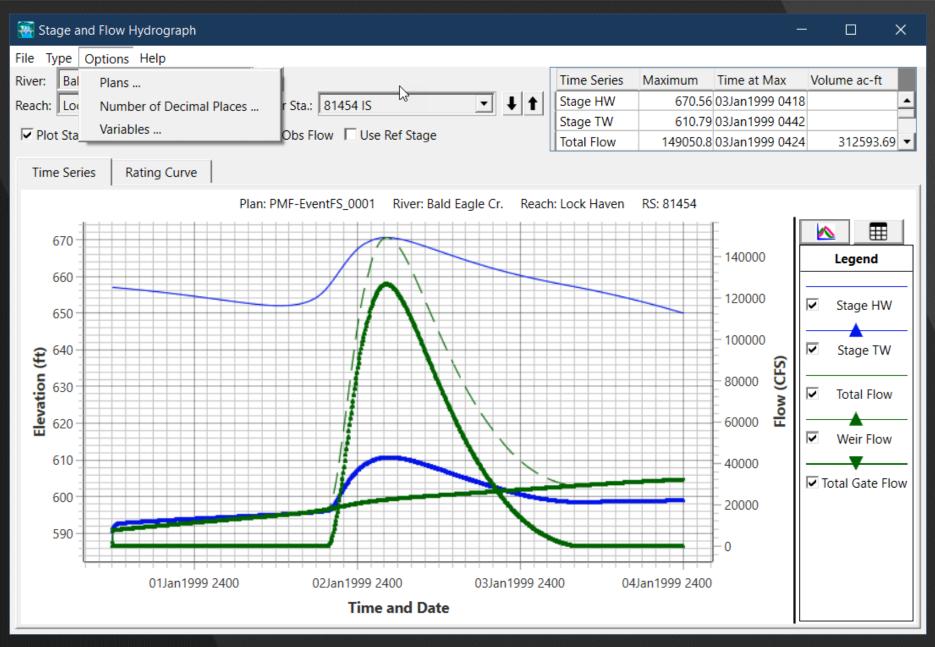

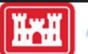

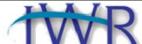

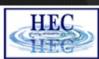

## Hydrographs – Bridges and Culverts

- Stage Headwater
- Stage Tailwater
- Flow

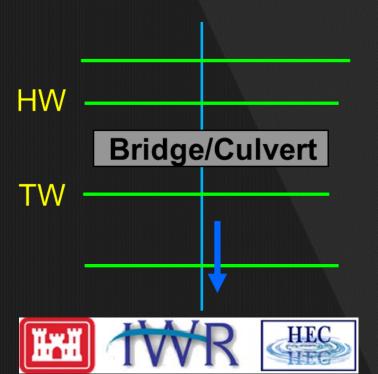

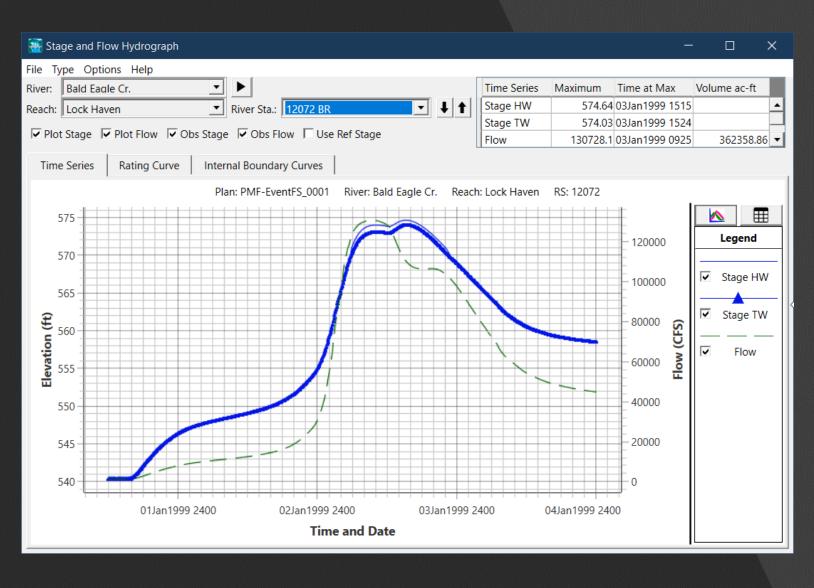

#### Hydrographs – Bridges – Internal Boundaries

- Rating Curve
- IB Curves

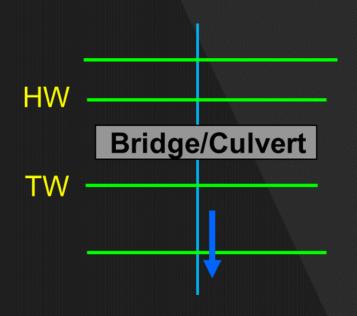

HEC

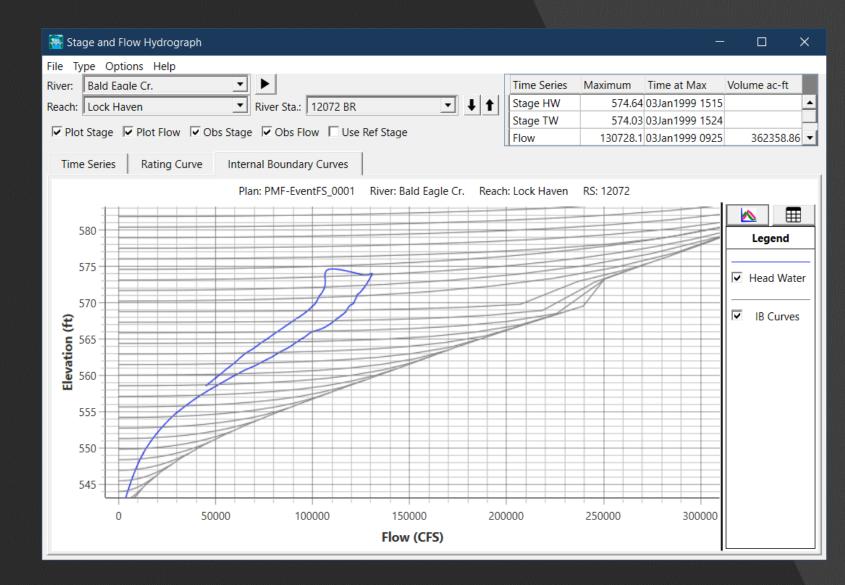

#### Hydrographs – Inline Structures

- Stage Headwater
- Stage Tailwater
- Flow Total
- Weir Flow
- Total Gate Flow

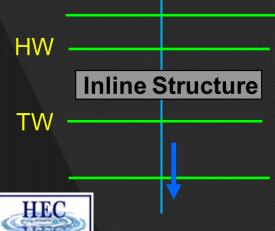

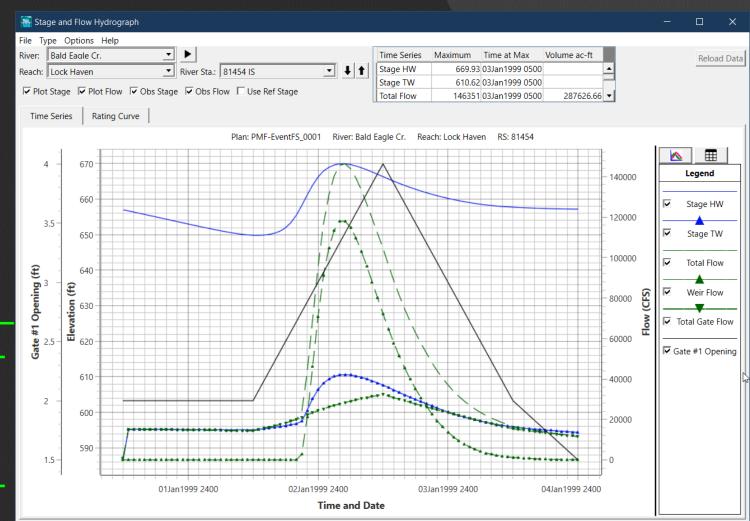

## Hydrograph – Lateral Structure

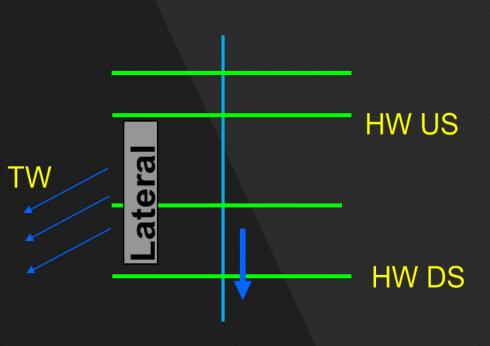

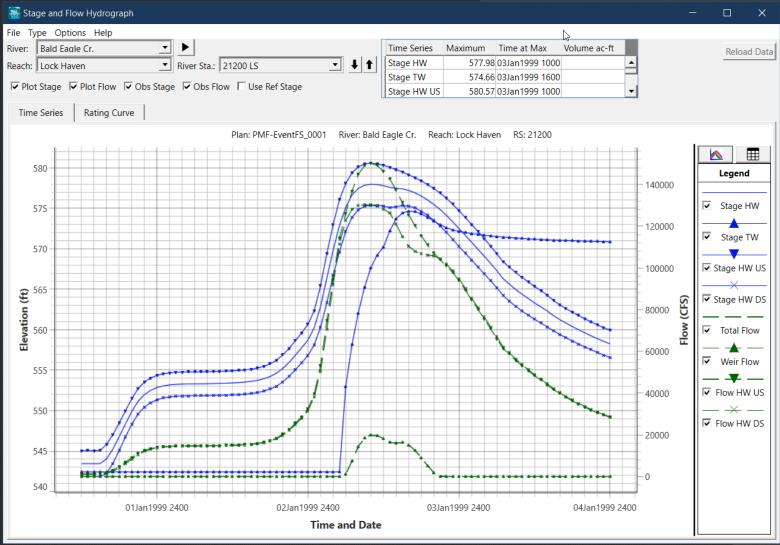

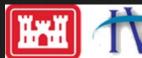

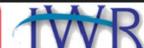

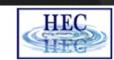

#### Hydrograph – Storage Area

- Stage
- Net Inflow

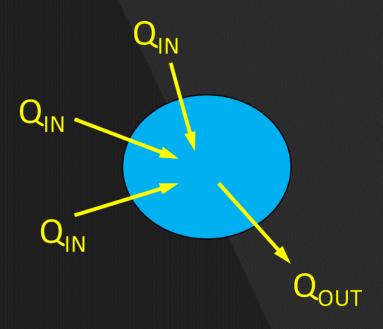

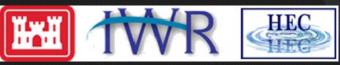

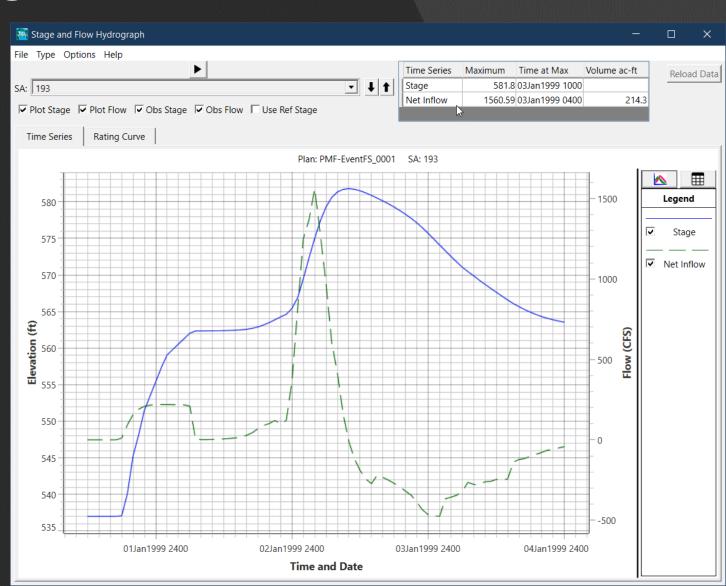

## Rating Curves

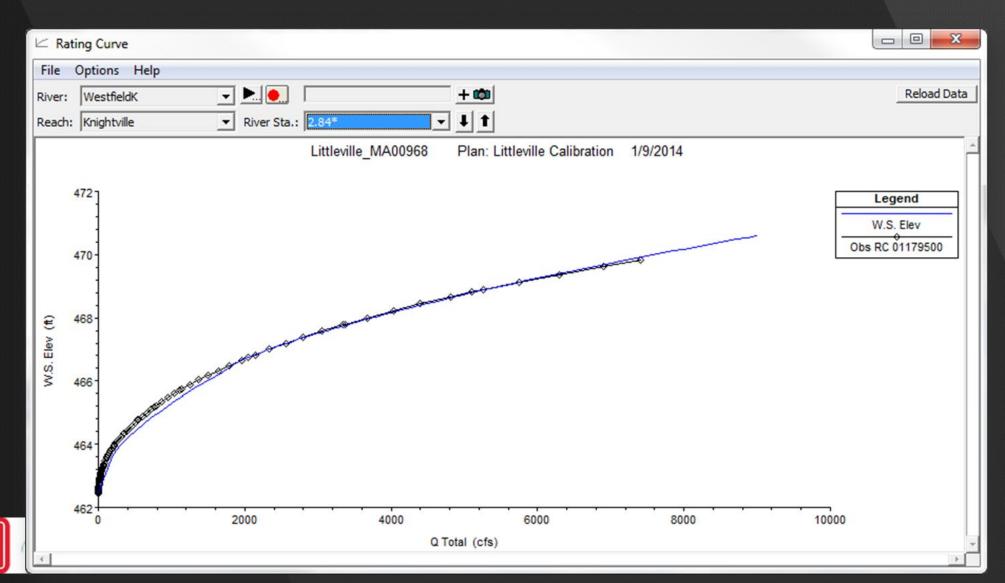

#### Rating Curves

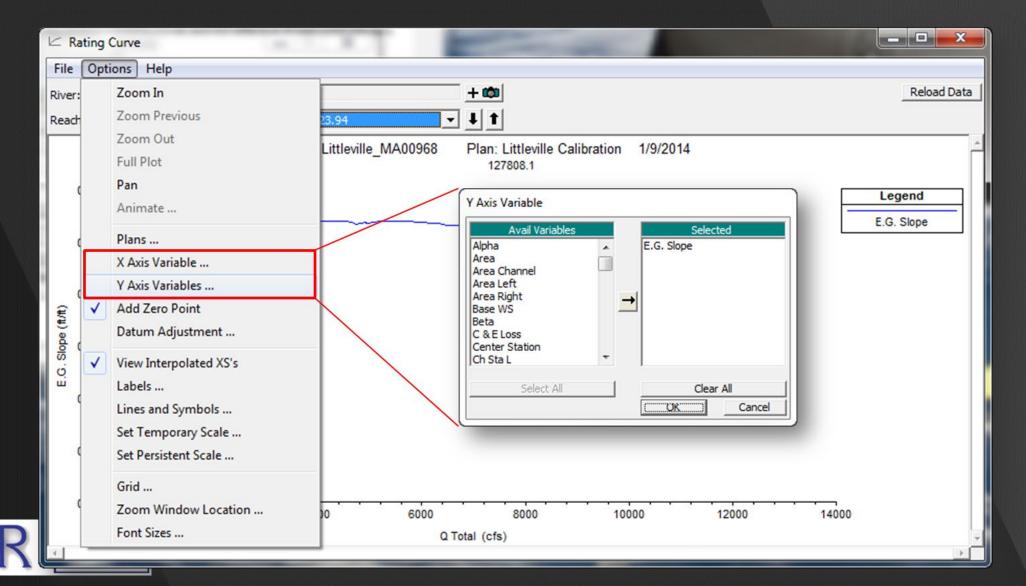

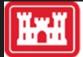

#### General Profile Plot

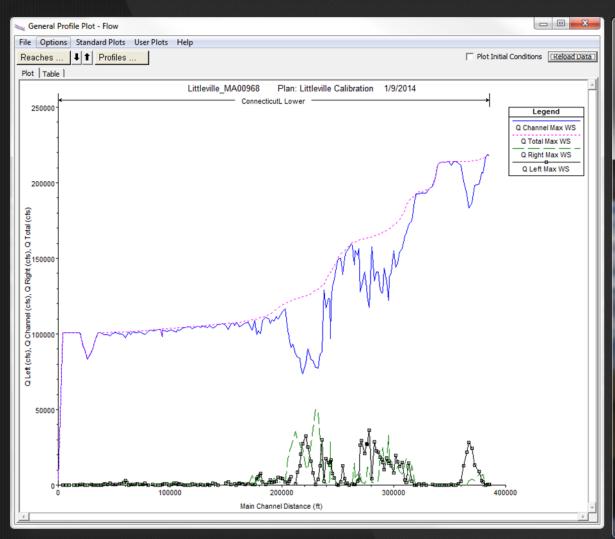

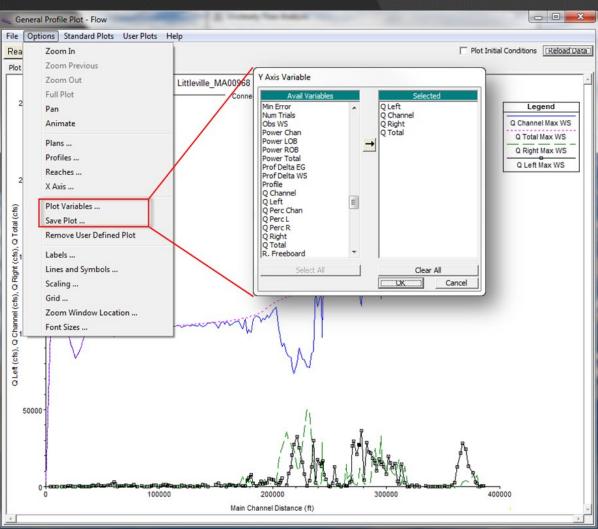

#### Output Options

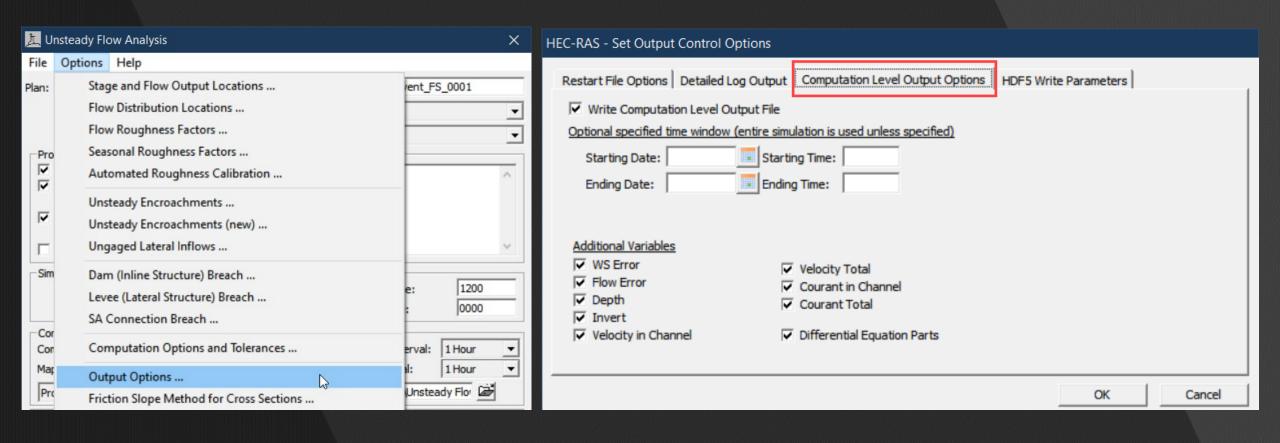

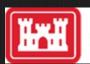

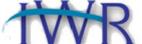

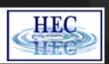

#### Computation Level Output

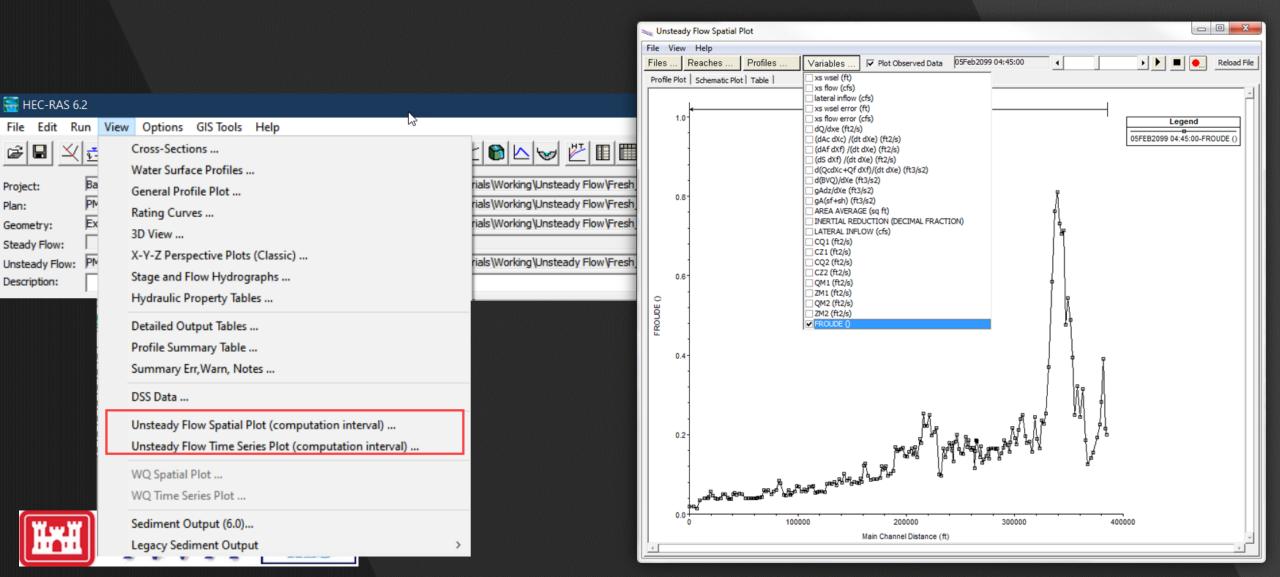

#### Computation Level Output

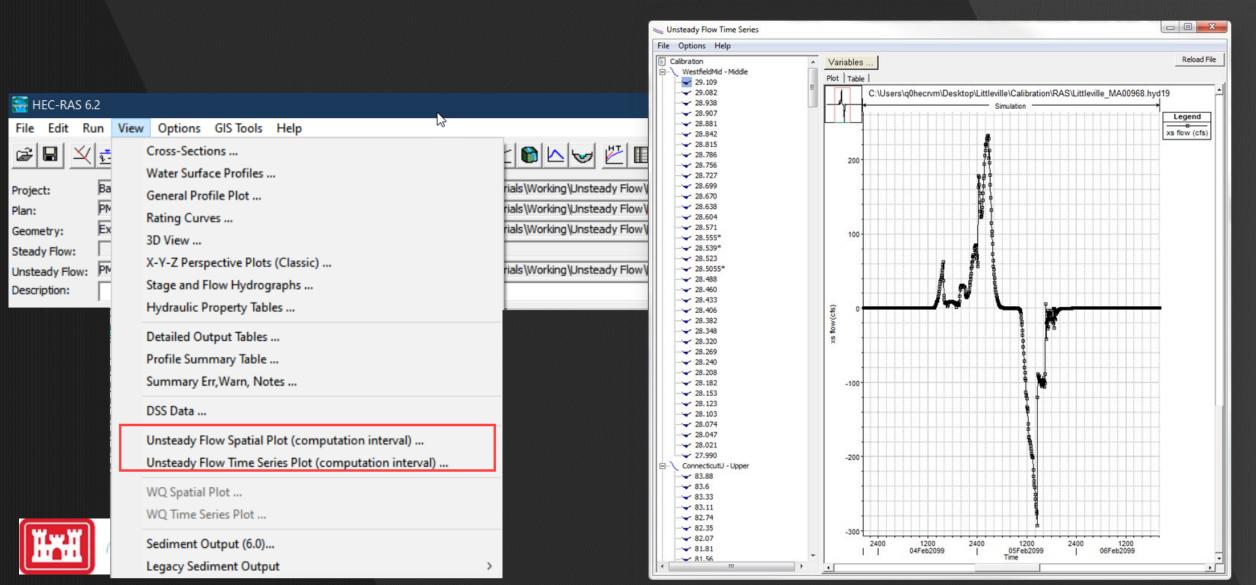

## Computation Log File

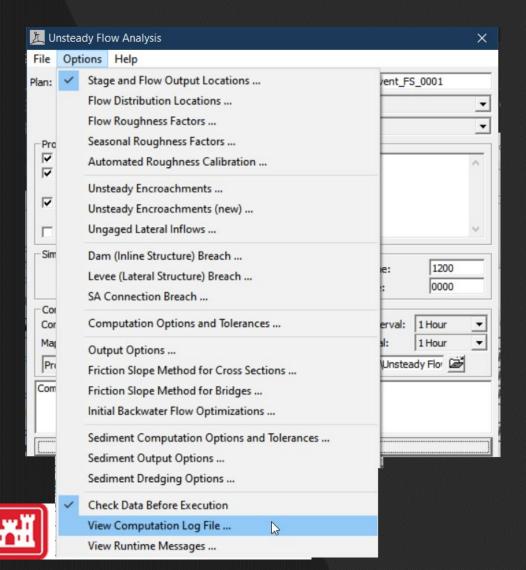

```
RulePoolAndLat.bco01 - Notepad
File Edit Format View Help
             1D and 2D Unsteady Flow Module
                       HEC-RAS 6.2 March 2022
                         08MAY22 at 20:56:48
             Starting Unsteady Flow Computations
       Start of New Time Step
    Rule Set for Nittany River Weir Reach 58
0002
                         Hour of Day = 0.0
                  Flow at Inline Weir = 5250.
0006
                       Flow to Divert = 262.5
0010
0013 SET
           Structure.Total Flow (Fixed) = 262.5
    Rule Set for Nittany River Weir Reach 41.75
0006
                               Hour = 0.0
                          H4 Integer = 0.0
0010
0013
                              Minute = 0.0
0019
                   0.0 = 0.0
                                 AND
       True
                                          0.0 = 0.0
```

#### RAS-Mapper

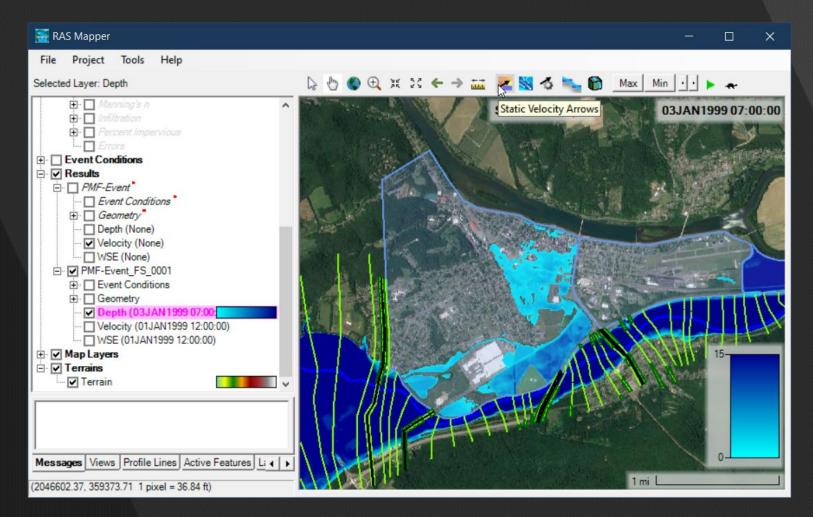

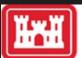

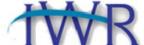

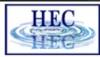

# 3D Viewer

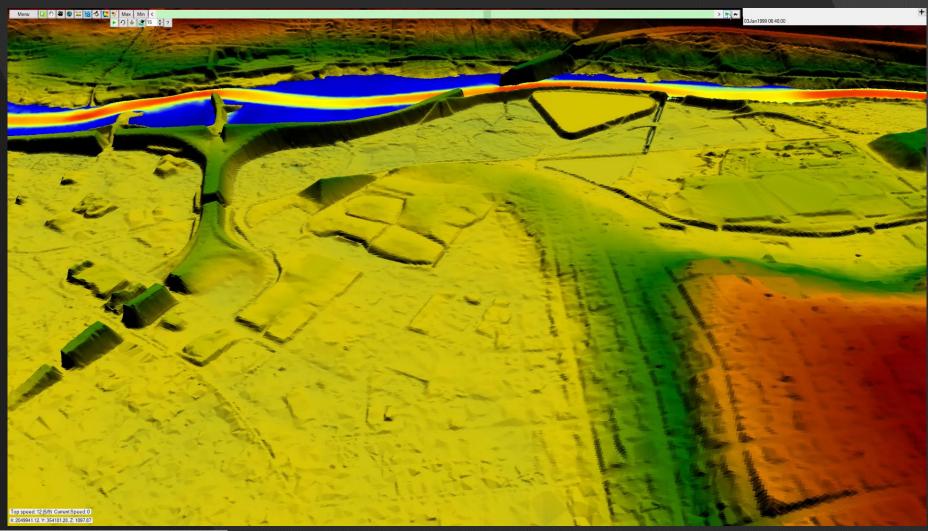

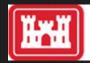

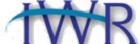

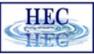

# Questions?

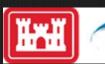

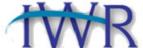

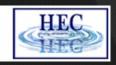